# **PENGGUNAAN MIKROKONTROLER ARDUINO PADA APLIKASI PENGATUR KIPAS ANGIN BERBASIS ANDROID**

Genrawan Hoendarto<sup>1</sup>, Tony Darmanto<sup>2</sup>, Flobert Nugroho<sup>3</sup>

1,2,3Teknik Informatika, Fakultas Teknologi Informasi Universitas Widya Dharma, Pontianak e-mail: <sup>1</sup>genrawan@yahoo.com, <sup>3</sup>tony.darmanto@yahoo.com, <sup>3</sup>flobert\_n2@hotmail.com

# *Abstract*

*Application the fan is the development of software used to facilitate users to apply the remote control to put the microcontroller into the system so that the motion of the fan can be fully controlled via Android, after being linked with bluetooth. This research makes application design and hardware. As for programming applications that used IDE Arduino to program Arduino board, Proteus 8 Professional for designing circuits and eclipse juno to design Android applications, while the hardware used is 220V electric fan with two speed option, Arduino board, HC-05 Bluetooth module, electrical circuits and transformers. Benefits for the user application that can set the fan activity and fan speeds wirelessly without being connected with a cable. The conclusion is the ease to set up a wireless fan. The suggestions given by the author is about the development of applications by adding features swing, extra speed, improve comfort and replace Bluetooth operation with WI-FI in order to expand the range of control.* 

*Keywords— Android , Smartphone , Arduino Board , Microcontroller, Electric Fan.* 

### *Abstrak*

Aplikasi pengatur kipas angin merupakan pengembangan *software* yang digunakan untuk mempermudah pengguna mengaplikasikan kendali jarak jauh dengan memasang mikrokontroler ke dalam sistem gerak kipas angin sehingga dapat dikendalikan secara penuh melalui Android, setelah dihubungkan dengan bluetooth. Penelitian ini membuat rancangan aplikasi dan *hardware*. Adapun aplikasi pemograman yang digunakan yaitu ide Arduino untuk program Arduino *board*, Proteus 8 profesional untuk perancangan rangkaian dan eclipse juno untuk merancang aplikasi Android, sedangkan hardware yang digunakan yaitu kipas angin elektrik 220V dengan pilihan 2 kecepatan, Arduino *board*, Bluetooth *module* HC-05, rangkaian elektrik dan Transformator. Manfaat aplikasi bagi pengguna yaitu dapat mengatur nyala mati kipas dan kecepatan kipas secara *wireless* tanpa terhubung dengan kabel tertentu. Kesimpulan yang diperoleh yaitu adanya kemudahan untuk mengatur kipas angin secara *wireless*. Saran-saran yang diberikan oleh penulis adalah mengenai pengembangan aplikasi dengan menambah fitur *swing*, tambahan kecepatan, meningkatkan kenyamanan pengoperasian dan mengganti Bluetooth dengan WI-FI agar dapat memperluas jarak kontrol.

*Kata kunci—* Android, Smartphone, Arduino *Board*, Mikrokontroler, Kipas Angin.

# **1. PENDAHULUAN**

 Perkembangan teknologi saat ini telah membuat perubahan pada pola pikir manusia untuk beraktifitas secara terkomputerisasi, terutama menggunakan *smartphone*. Pola pikir yang telah berkembang menuntun manusia mulai membuat berbagai aplikasi pada setiap bidang pekerjaan dari komputasi sederhana hingga aplikasi yang kompleks untuk menunjang pekerjaan manusia, termasuk pengendalian perangkat di dalam rumah menggunakan *smartphone* salah satunya kipas angin.

 Kipas angin merupakan alat pendingin tradisional yang selalu mengikuti perkembangan zaman. Bermula dari kipas angin manual sampai dengan kipas angin elektrik. Kipas angin elektrik telah berkembang hingga mempunyai kendali jarak jauh, tetapi sering hilangnya alat kendali jarak jauh menjadi kendala terbesar. Dengan perkembangan zaman yang telah memanfaatkan teknologi diberbagai bidang, peneliti melihat adanya peluang untuk mengaplikasikan kendali jarak jauh ke dalam *smartphone*. Dengan kendali melalui Bluetooth dapat mengendalikan kipas angin dengan mengirim data melalui *smartphone*.

 Pengaplikasian kendali jarak jauh dengan memasang mikrokontroller ke dalam sistem gerak kipasnya sehingga dapat dikendalikan secara penuh melalui Android, setelah dihubungkan dengan bluetooth. Pengendalian yang dimaksud adalah kendali kecepatan dan kendali *on/off*.

# **2. METODE PENELITIAN**

2.1. Rancangan Penelitian, Metode Pengumpulan Data, Teknik Analisis dan Perancangan Sistem

#### 2.1.1. Rancangan Penelitian

Dalam penyusunan skripsi ini, penulis menggunakan Desain Penelitian Hubungan Kausal (eksperimental), penulis melakukan percobaan dan pengujian terhadap aplikasi yang dibuat dan dengan cara mempelajari literatur-literatur yang berhubungan dengan penelitian ini.

# 2.1.2. Metode Pengumpulan Data

Penulis mengumpulkan informasi dan data yang dapat mendukung penulis dalam menyelesaikan skripsi dari buku-buku ilmiah, jurnal ilmiah, skripsi dan sumber-sumber tertulis yang dimuat di media massa. Informasi dan data dapat berupa teori–teori yang mendasari masalah dan relevan dengan bidang yang akan diteliti.

# 2.1.3. Teknik Analisis Sistem

Teknik analisis sistem yang digunakan dalam penelitian ini adalah *Unified Modeling Language* (UML) yang digunakan untuk menggambarkan alur kerja dari aplikasi.

### 2.1.4. Teknik Perancangan Sistem

Teknik perancangan sistem yang digunakan penulis dalam merancang aplikasi pengatur kipas angin menggunakan *smartphone* berbasis sistem operasi Android adalah menggunakan pemrograman Eclipse versi Juno. Khusus untuk pemrograman mikrokontroler, penulis menggunakan IDE Arduino sebagai *tool* untuk pengembangannya.

#### 2.2. Landasan Teori

#### 2.2.1. Program Aplikasi

Program aplikasi merupakan perangkat lunak (*software*) yang digunakan untuk tujuan tertentu, seperti mengolah dokumen, mengatur *Windows* 7, permainan (*game*), dan sebagainya[1]. Program aplikasi adalah komponen yang berguna melakukan pengolahan data maupun kegiatan–kegiatan seperti pembuatan dokumen atau pengolahan data<sup>[2]</sup>.

### 2.2.2. Sistem Operasi

Sistem Operasi (OS) berfungsi sebagai *interface* (penghubung) antara aplikasi dan *hardware*. Secara umum, sistem operasi adalah *software* pada lapisan pertama yang ditempatkan pada memori komputer pada saat komputer dinyalakan[3]. Sistem operasi adalah program – program komputer yang mengendalikan sumber daya peranti keras dan peranti lunak komputer[4]

2.2.3. Elektronika

Elektronika adalah cabang ilmu pengetahuan yang berkaitan dengan pengkajian dan perancangan piranti alat pengendali, komunikasi, dan komputer yang bekerja akibat adanya gerakan elektron dalam suatu rangkaian elektronik[5]. *Electronics is the field of science that uses electrical principles to perform other useful functions*". (Elektronika merupakan bidang ilmu pengetahuan yang menggunakan prinsip-prinsip kelistrikan untuk melakukan fungsi yang berguna lainnya)[6].

# 2.2.4. Mikrokontroler

*Microcontroller are small computers contained within a single, integrated circuit or computer chip, and they are an excellent way to program and control electronics".* (Mikrokontroler adalah komputer kecil dalam satu rangkaian terintegrasi atau *chip* komputer dan merupakan cara terbaik untuk memprogram dan mengontrol elektronika) [7]. Mikrokontroler adalah sebuah sistem komputer yang dibangun pada sebuah keping (chip) tunggal. Jadi, hanya dengan sebuah keping IC saja dapat dibuat sebuah sistem komputer yang dapat dipergunakan untuk mengontrol alat<sup>[8]</sup>.

### 2.2.5. Smartphone

*Generally, a smartphone is a powerful, multi-function cell phone that incorporates a number of PDA functionality, such as a personal scheduler, calendar, and address book, as well as the ability to access Internet services and applications using either a keypad or a stylus*. (Umumnya, *smartphone* adalah ponsel yang *powerful*, multi-fungsi yang menggabungkan sejumlah fungsi PDA, seperti penjadwalan pribadi, kalender, dan buku alamat, serta kemampuan untuk mengakses layanan internet dan aplikasi baik yang menggunakan keypad atau *stylus*) [9]. *Smartphone is a large-screen, data-centric, handheld device designed to offer complete phone functions whilst simultaneously functioning as a personel digital assistant* (PDA). (Smartphone adalah perangkat genggam layar besar, data sentris yang dirancang untuk menawarkan fungsi telepon yang lengkap yang secara bersamaan berfungsi sebagai asisten digital pribadi) [10].

### 2.2.6. Arduino

*Arduino is a tiny computer that you can program to process inputs and outputs between the device and external components you connect to it*". (Arduino adalah komputer kecil yang dapat diprogram untuk memproses masukan dan keluaran antara perangkat tersebut dan komponen eksternal yang dihubungkan) [11]. *Arduino is a small yet powerful computer board that uses physical computing techniques with an Atmel microcontroller (processing development environment) and the C programming language."* (Arduino adalah papan komputer yang kecil dan kuat yang menggunakan komputasi fisik dengan mikrokontroler Atmel dan bahasa pemrograman C)<sup>[12]</sup>. 2.2.7. Bluetooth

Bluetooth adalah sebuah alat komunikasi tanpa kabel yang mampu menyediakan layanan transfer data dengan jarak jangkauan yang terbatas[13]. Bluetooth adalah fitur laptop nirkabel yang menyediakan fasilitas sinkronisasi atau hubungan dengan ponsel yang tentunya juga memiliki fitur Bluetooth<sup>[14]</sup>.

2.2.8. Java, Eclipse, dan Android 2.2.10.1 Java

Java adalah bahasa yang menggunakan *interpreter* atau "penerjemah" supaya dapat menjalankan program. Jika anda ingat pada sebuah bahasa yang populer bersamaan dengan sistem operasi DOS, yaitu bahasa BASICA yang masih primitif, bahasa tersebut juga menggunakan *interpreter* untuk menjalankan programprogramnya. Jadi, supaya program dapat dijalankan, maka pada komputer tujuan harus ada *interpreter*nya. Hal tersebut dikarenakan interpreter Java menerjemahkan kode *bytecode* ke dalam bahasa mesin dari komputer yang bersangkutan[15]. Bahasa pemrograman Java merupakan bahasa pemrograman berorientasi masa depan atau bisa jadi, Java adalah masa depan itu sendiri<sup>[16]</sup>.

2.2.10.2 Eclipse

*Eclipse is the integrated development environment that we will be using throughout out journey into Android development. Eclipse is much more than a simple code editor. It is a highly powerful and complex platform for tools.* (Eclipse adalah lingkungan pengembangan terintegrasi yang akan kita gunakan diseluruh perjalanan pengembangan Android. Eclipse jauh lebih dari kode editor sederhana. Ini adalah platform yang sangat kuat dan kompleks untuk alat bantu)[17]*.* 

2.2.10.3 Android

Android adalah platform untuk sistem operasi di perangkat mobil yang bersifat sumber terbuka, berbasis kernel Linux[19]. Android adalah sebuah sistem operasi untuk perangkat *mobile* berbasis linux yang mencakup sistem operasi, *middleware* dan aplikasi<sup>[18]</sup>.

# **3. HASIL DAN PEMBAHASAN**

3.1. Prinsip kerja sistem pengatur kipas angin

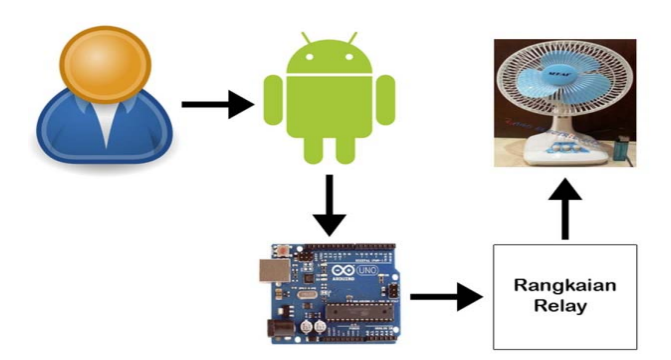

Gambar 1. Sistem Kerja Pengatur Kipas Angin

Gambar 1 menjelaskan bahwa sistem yang dirancang dapat beroperasi jika syarat utamanya terpenuhi, yaitu terhubungnya Bluetooth *smartphone* Android ke perangkat. Saat Bluetooth diaktifkan, Android akan mencari perangkat yang dikontrol yaitu kipas angin elektrik. Perangkat yang dikontrol tersebut terhubung dengan suatu *board* yaitu Arduino *board*. Arduino yang digunakan penulis adalah Arduino Uno. Arduino Uno ini kemudian dihubungkan dengan sebuah *module* Bluetooth yang digunakan untuk menghubungkan perangkat keras dan menerima data dari *input*-an aplikasi yang ada di *smartphone* Android.

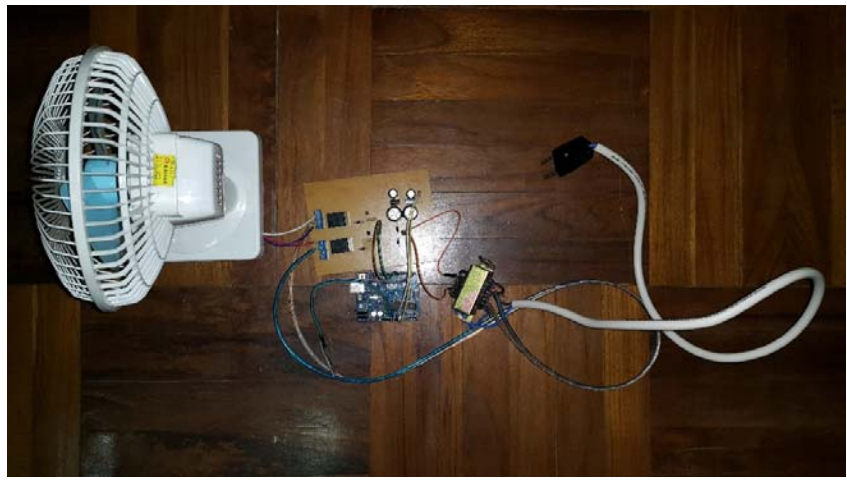

Gambar 2. Keseluruhan Rancangan Pengatur Kipas Angin

Setelah kedua perangkat terhubung maka *user* diminta untuk pilihan kecepatan yang telah disediakan di aplikasi dan selanjutnya pilihan tersebut akan dikirim ke Arduino sehingga Arduino merespon masukan yang diberikan dalam rentang waktu tertentu. Respon yang diberikan berupa Kecepatan yang akan dijalankan kipas angin. Kipas angin akan berhenti bila aliran listrik diputuskan atau *user* mematikan kipas melalui aplikasi pengatur kipas angin.

3.2. Desain Sistem menggunakan Use Case Diagram Berikut ini merupakan *use case diagram* sistem:

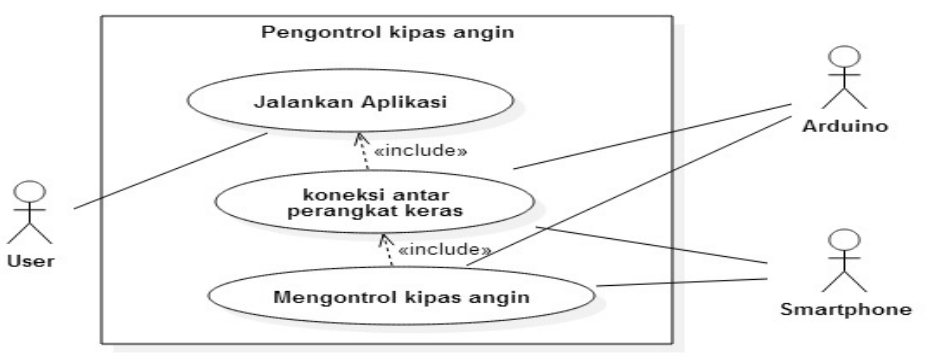

Gambar 3. Diagram *Use Case* Sistem

Pada diagram *use case* di atas, akan digambarkan interaksi antara pengguna dengan unit fungsi yang disediakan sistem. Agar aplikasi dapat berjalan terlebih dahulu *user* harus menjalankan aplikasi pengatur kipas angin. Pada saat aplikasi dijalankan akan terlihat *main form* dan selanjutnya *user* harus mengkoneksikan perangkat Android dengan perangkat Arduino melalui tombol koneksi bluetooth yang telah disediakan. Pada *main form* juga akan tampil beberapa pilihan seperti menghidupkan atau mematikan kipas, pilihan kecepatan rendah dan pilihan kecepatan tinggi, dan *About.* 

3.3. Tampilan Desain Sistem Menghidupkan Kipas Angin Menggunakan Diagram Aktivitas

Pada diagram aktivitas berikut, untuk memberi aliran listrik kepada kipas angin, *user* diharuskan mengklik tombol saklar yang telah disediakan dalam aplikasi tersebut. Apabila saklar dalam keadaan *on* maka aliran listrik akan mengalir menuju kipas angin, jika saklar dalam keadaan *off* maka aliran listrik akan terputus dari kipas angin.

Berikut merupakan diagram aktivitas pengatur kipas angin:

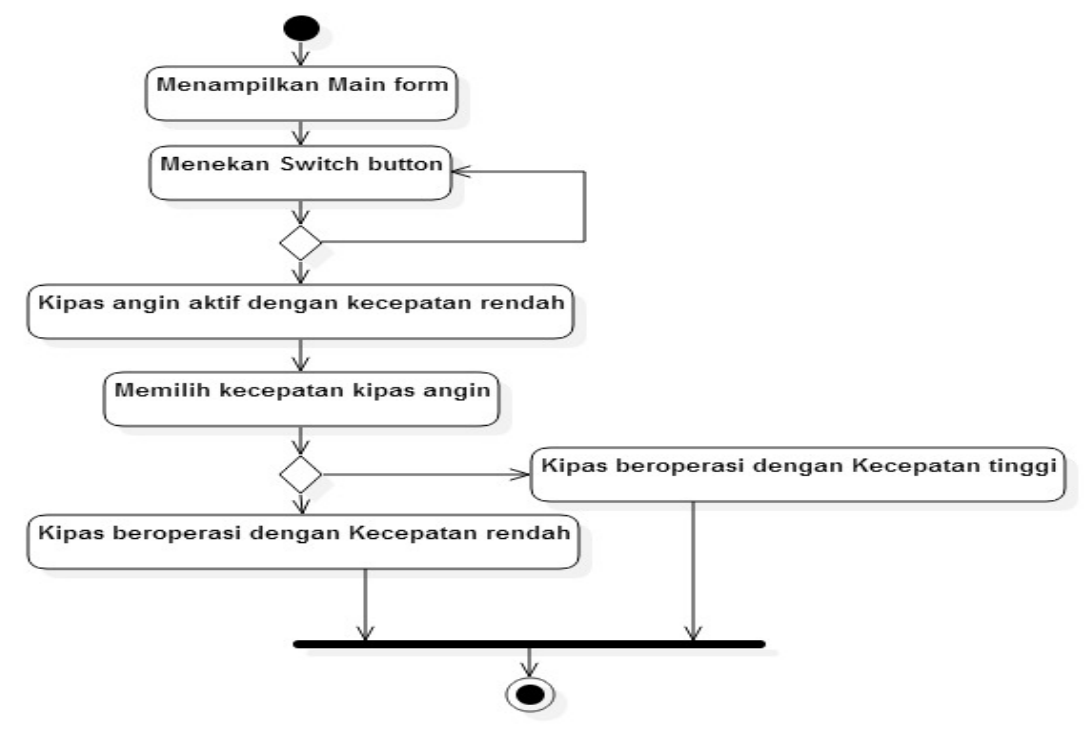

Gambar 4. Diagram Aktivitas pengatur kipas angin

3.4. Tampilan Desain Sistem Mengatur Kecepatan Kipas Angin Menggunakan Diagram Sekuensial

Pada diagram sekuensial berikut, *smartphone* Android akan mengirim *trigger*(pemicu) yang telah diketik ke Arduino *board*. Ketika dalam proses pengiriman, jika *trigger* yang dikirim berupa angka satu maka kipas angin akan aktif dengan kecepatan rendah. Apabila *trigger* yang dikirim berupa angka dua maka kipas angin akan aktif dengan kecepatan tinggi.

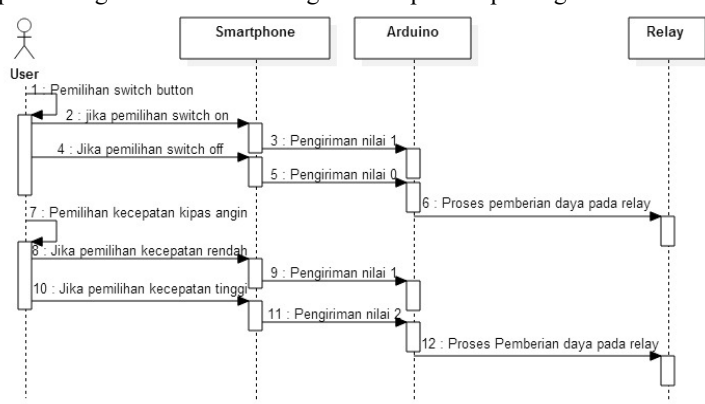

Berikut merupakan diagram sekuensial mengatur kecepatan kipas angin:

Gambar 5. Diagram Sekuensial Menampilkan Text Berjalan

3.5. Perangkat Keras Yang Diperlukan Untuk Mendukung Instalasi LED Matriks

Adapun perangkat-perangkat yang harus dilengkapi untuk melakukan intalasi perangkat keras agar dapat terhubung dengan software dan mengatur kipas angin sebagai berikut:

- a. Sebuah *Board* Arduino Uno.
- b. Sebuah Bluetooth *module* HC-05.
- c. Dua buah *relay* 5V.
- d. Empat buah *transfer block* 2 lubang.
- e. Enam buah dioda 1N4002 1A.
- f. Dua buah transistor NPN C828A.
- g. Dua buah resistor 2000.
- h. Dua buah kapasitor 2200 µF dan dua buah kapasitor 1000 µF.
- i. Dua buah regulator 7809 9V.
- j. Sebuah Transformator 500 mA non-CT
- k. Beberapa pin *male.*
- l. Beberapa Kabel Jumper *Male to Female*.
- m. Sebuah PCB polos.

Setelah semua perangkat sudah dilengkapi maka penulis dapat melakukan instalasi perangkat keras dengan langkah-langkah yang sudah ditentukan.

3.6. Tampilan Program

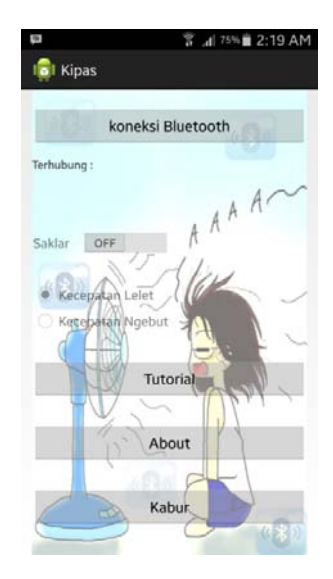

Gambar 6. Tampilan Form Utama

Pada *form* utama ini merupakan *form* awal dari program aplikasi ini. *Form* ini terdapat tombol koneksi bluetooth, text untuk menunjukkan status, *switch* yang digunakan untuk mengatur nyala mati kipas angin, *radio button* kecepatan lelet dan *radio button* kecepatan ngebut yang berfungsi untuk mengatur kecepatan kipas angin, tombol *Tutorial*, tombol *About,* tombol kabur yang dapat digunakan pada *form* utama. Tampilan *form* utama dapat dilihat pada gambar 6. Setelah *form* utama tampil maka pengguna akan diminta untuk mengkoneksikan antara Bluetooth pada Android dan Bluetooth pada Arduino, jika bluetooth *user* dalam keadaan mati maka akan muncul konfirmasi untuk mengaktifkan Bluetooth terlebih dahulu seperti terlihat pada Gambar 7.

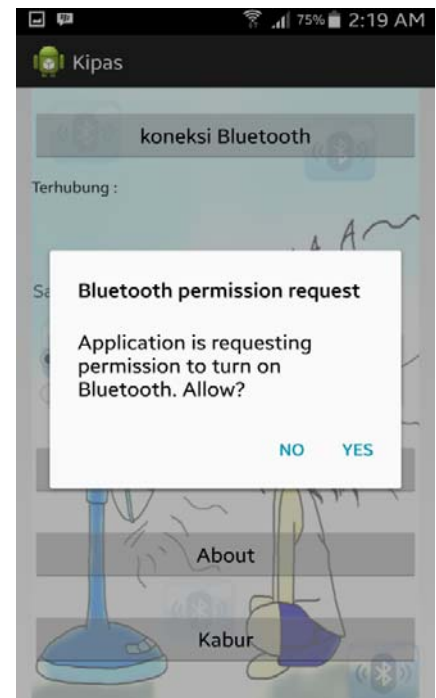

Gambar 7. Tampilan Konfirmasi Pengaktifan Bluetooth

Setelah Bluetooth dikoneksikan, maka *user* diminta untuk mengaktifkan kipas terlebih dahulu dan selanjutnya *user* dapat mengatur kecepatan sesuai pilihan yang tersedia. Gambar dapat dilihat pada gambar 8.

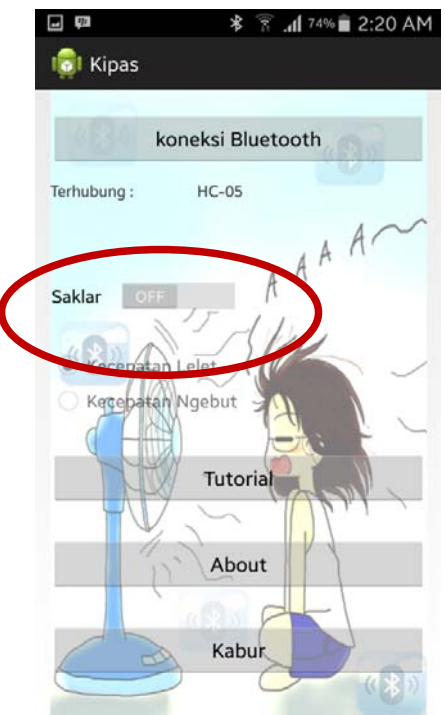

Gambar 8. Tampilan Pengatur kipas angin

3.7. Pengujian Aplikasi dan Hasil Pengujian

Pengujian aplikasi bertujuan untuk menunjukkan bahwa fungsi perangkat lunak telah bekerja sesuai harapan. Dalam melakukan tahap uji coba aplikasi, penulis menggunakan perangkat *smartphone* Samsung Note4 dengan spesifikasi sebagai berikut:

- 3.7.1. Ruang penyimpanan internal 32 GB (*internal storage*).
- 3.7.2. Kecepatan prosesor Quad-core 1.3 GHz Cortex-A53 dan Quad-core 1.9 GHz Cortex-A57.
- 3.7.3. Chipset Samsung Exynos 5433
- 3.7.4. RAM 3 GB.
- 3.7.5. Fitur : Fingerprint, Accelerometer, gyro, barometer, compass, gesture, UV, heart rate, SpO2.
- 3.7.6. Bluetooth v4.1, A2DP, EDR, LE
- 3.7.7. *Resolution* S-AMOLED 1440 x 2560 *pixels*, 5.7 *inches*
- 3.7.8. Android versi 5.0.1 (Lollipop).

Setelah pembuatan sistem selesai dikerjakan, penulis perlu melakukan serangkaian pengujian untuk memastikan fungsionalitas perangkat dan sistem yang telah dibuat sehingga mengetahui apakah sistem yang dibangun dapat berjalan sesuai dengan yang diinginkan. Proses pengujian tersebut meliputi pengujian awal yang terdiri dari proses *upload* program ke Arduino Uno R3 (mikrokontroler), pengujian jangkuan Bluetooth, pengujian tipe *smartphone* lain, pengiriman data melalui *smartphone* Android.

Tampilan program Arduino Ide dapat dilihat dari gambar 9 di bawah ini:

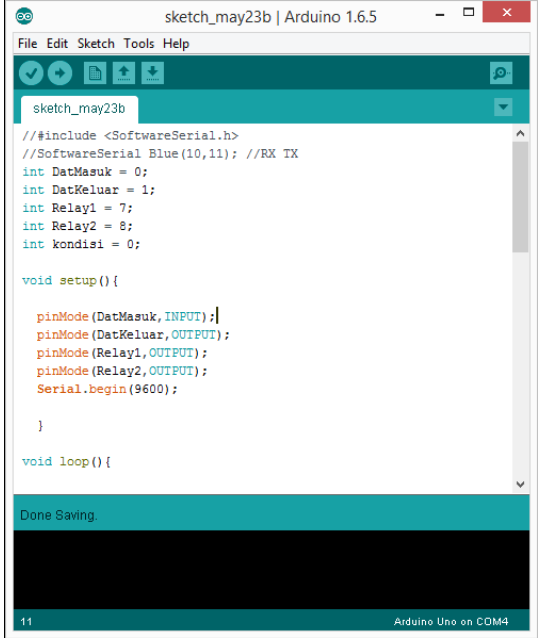

Gambar 9. Tampilan Program Arduino Ide

Setelah penulisan program selesai dilakukan pembuat akan meng-*upload* perintah dari program yang telah ditulis. Proses *upload* dapat diakses melalui *Sketch* > U*pload,* secara otomatis proses *compile* akan bekerja. Jika proses *upload* berhasil, dapat dilanjutkan pengujian berikutnya.

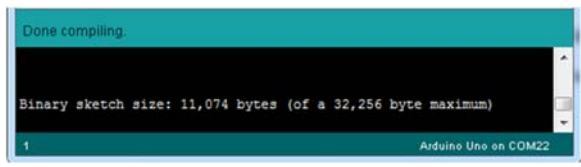

Gambar 10. Tampilan Proses Verify/Compile Program Berhasil

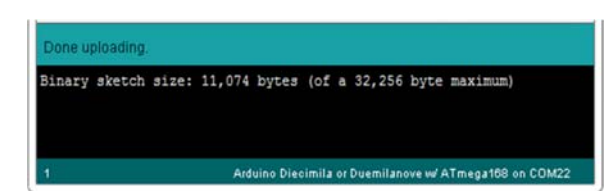

Gambar 11. Tampilan Proses Upload Program Arduino Berhasil

Selanjutnya dilakukan pengujian terhadap jangkauan Bluetooth yang tujuan untuk mengetahui jarak maksimal dari suatu perangkat Bluetooth sehingga masih mampu terdeteksi oleh perangkat Bluetooth yang lain. Tabel 1. Hasil Pengujian Jangkauan Bluetooth

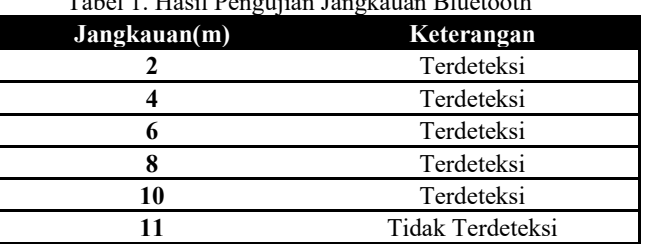

Selanjutnya dilanjutkan Pengujian dengan menggunakan *smartphone* dengan tipe yang berbeda. Dari hasil pengujian berikut, didapatkan bahwa semua *smartphone* dengan sistem operasi Jelly Bean atau di atasnya, dapat menjalankan aplikasi pengatur kipas angin, tetapi pemakaian sistem operasi modifikasi dapat mempengaruhi kinerja aplikasi pengatur kipas angin.

| Nama Smartphone | <b>Sistem Operasi</b> | Keterangan               |
|-----------------|-----------------------|--------------------------|
| Himax Pure3     | Amigo $4.2.5$         | Hambatan sewaktu koneksi |
| Xiaomi Redmi 1s | Jelly Bean 4.3        | <b>Sukses</b>            |
| Samsung Tab2 7" | Jelly Bean 4.12       | <b>Sukses</b>            |
| Samsung Note 2  | $K$ it $K$ at 4.4.2   | <b>Sukses</b>            |
| Samsung Note 4  | Lollipop 5.0.1        | <b>Sukses</b>            |

Tabel 2. Hasil Pengujian Jangkauan Bluetooth

Pada saat *user* menekan tombol saklar, maka akan dikirim perintah untuk mengaktifkan kipas angin, kecepatan *default* kipas angin adalah kecepatan rendah. Setelah tombol saklar telah diaktifkan, maka tombol untuk mengubah kecepatan dapat dipilih untuk mengatur kecepatan kipas angin.

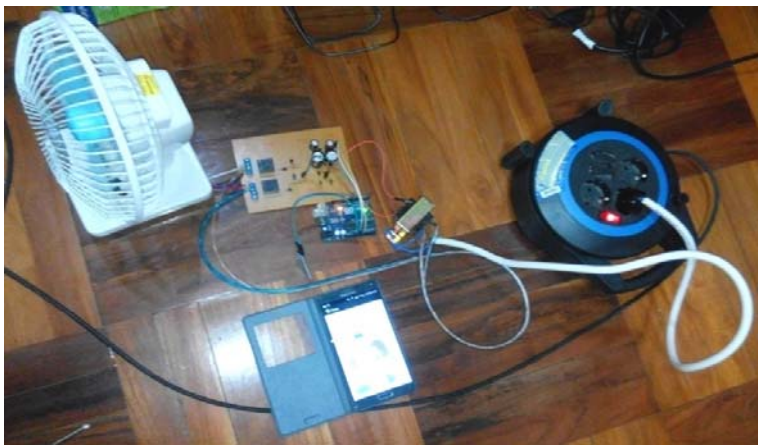

Gambar 12. Tampilan Kipas Angin Aktif

Putusnya koneksi Bluetooth antar perangkat dapat disebabkan oleh keinginan *user* atau jarak antar perangkat melebihi batas jangkauan Bluetooth. Terputusnya koneksi antar perangkat dapat menyebabkan gagalnya proses pengiriman data antar perangkat.

Dari pengujian yang dilakukan rancangan dapat berjalan sesuai dengan prosedur dan keinginan perancang. Perangkat keras dan perangkat lunak dapat terhubung dan proses pengiriman data dapat dilakukan sesuai keinginan *user*.

# **4. KESIMPULAN**

- a. Aplikasi pengatur kipas angin yang dibuat menggunakan bahasa pemograman Java telah berhasil mengaktifkan dan menjalankan kipas angin elektrik secara *wireless.*
- b. Jarak maksimum yang dapat dicapai oleh Bluetooth agar dapat selalu terkoneksi dan dapat menjalakan kipas angin secara *wireless* adalah jarak 5 hingga 10 meter.
- c. Aplikasi pengatur kipas angin yang dibuat hanya dapat mengendalikan kecepatan kipas dan nyala mati kipas tanpa bias mengatur *swing.*
- d. Aplikasi pengatur kipas angin dapat berjalan pada sistem operasi Android Jelly Bean atau lebih. Namun terdapat beberapa hambatan pada beberapa OS seperti Amigo 4.2.5(yang merupakan modifikasi dari Jelly Bean) yang memiliki proteksi izin akses yang sangat kuat.
- e. Dengan adanya aplikasi pada *smartphone* Android pengatur kipas angin, *user* akan lebih efisien untuk mengubah tulian pada kipas angin yang telah terpasang, hanya dengan mengkoneksikan aplikasi pengatur kipas angin dengan kipas angin melalui Bluetooth, maka *user* sudah dapat mengubah kecepatan maupun nyala mati kipas angin sesuai dengan pilihan yang tersedia.

# **5. SARAN**

Untuk mengembangkan sistem ini lebih lanjut, ada beberapa hal yang disarankan:

- a. Penambahan fitur *swing* yang dapat bergerak menuju berbagai arah dan pemilihan kecepatan yang lebih banyak sehingga tingkat efisiensi yang diinginkan *user* lebih tercapai.
- b. Dapat mengatur 2 atau lebih kipas dalam satu waktu pengoperasian.
- c. Meningkatkan kenyamanan *user* dalam menggunakan aplikasi pengatur kipas angin.
- d. Untuk koneksi dapat dikembangkan menggunakan WI-FI ataupun koneksi Internet yang bertujuan untuk mengembangkan area control dari aplikasi pengatur kipas angin.

# **DAFTAR PUSTAKA**

- [1] Hakim, Rachmad. (2010). *Buku Pintar Windows 7*. PT Elex Media Komputindo. Jakarta.
- [2] Zaki, Ali, dan SmitDev Community. (2007). *Cara Mudah Merakit PC*. PT Elex Media Komputindo. Jakarta.
- [3] Wahana Komputer. (2008). *Menjadi Teknisi Komputer Profesional*. PT Elex Media Komputindo. Jakarta.
- [4] Mcleod, Raymond and Goerge P. Schell. (2008). *Sistem Informasi Manajemen.* Salemba Empat. Jakarta.
- [5] Umar,Efrizon. (2008*). Buku Pintar Fisika*. Media Pusindo. Jakarta.
- [6] Frenzel, Louise E. (2010). *Electronics Explained: The New System Approach To Learning Electronics*. Elsevier Inc. USA.
- [7] Nussey, John. (2013). *Arduino For Dummies*. John Wiley & Sons. England.
- [8] Malik, Moh Ibnu, dan Mohammad Unggul Juwana. (2009). *Aneka Proyek Mikrokontroler*. PT.Elex Media Komputindo. Jakarta.
- [9] Yang, Baijian, Pei Zheng, dan Lionel Ni. (2007). *Professional Microsoft Smartphone Programming*. Wiley Publishing, Inc. Indiana.
- [10] Himmelsbach, Tobias. (2011). *A Survey on Today's Smartphone Usage*. Druck und Bindung. Norderstedt Germany.
- [11] McRobert, Michael. (2010). *Beginning Arduino*. Apress. New York.
- [12] Wilcher, Donald. (2010). *Learn Electronics With Arduino*. Springer Science+Business Media New York. New York.
- [13] Juntak Teamwork. (2009). *Tips Praktis Merawat Laptop Untuk Pemula.* Media Kom. Yogyakarta.
- [14] Jubilee Enterprise. (2010). *Teknik Menghemat Baterai*. PT Elex Media Komputindo. Jakarta.
- [15] Wahana Komputer. (2010). *Membangun GUI dengan JAVA Netbeans 6.5.* Andi Yogyakarta. Yogyakarta.
- [16] Nugroho, Adi. (2009). *Rekayasa Perangkat Lunak Menggunakan UML dan Java. Edisi 1*. Andi. Yogyakarta.
- [20] Cinar, Onur. (2012). *Arduino Apps with Eclipse.* Apress.
- [21] Safaat, Nazruddin H. (2012). *Pemrograman Aplikasi Mobile Smartphone Dan Tablet PC Berbasis Android*. Informatika. Bandung.
- [22] Susrini, Ni Ketut. (2009). *Google: Mesin Pencari Yang Ditakuti Raksasa Microsoft*. PT. Bentang Pustaka. Yogyakarta.